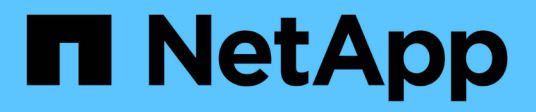

# **Gestire le connessioni dei controller di dominio**

ONTAP 9

NetApp April 24, 2024

This PDF was generated from https://docs.netapp.com/it-it/ontap/smb-admin/display-discovered-serverstask.html on April 24, 2024. Always check docs.netapp.com for the latest.

# **Sommario**

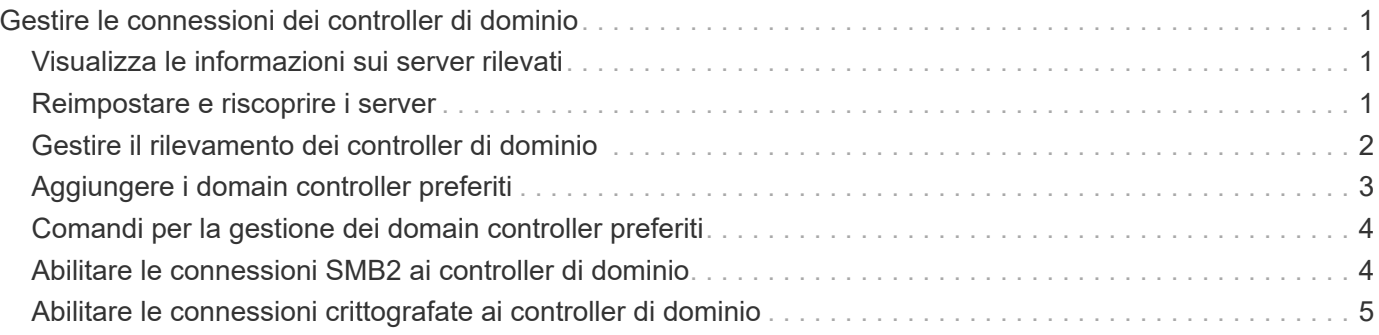

# <span id="page-2-0"></span>**Gestire le connessioni dei controller di dominio**

# <span id="page-2-1"></span>**Visualizza le informazioni sui server rilevati**

È possibile visualizzare le informazioni relative ai server LDAP e ai controller di dominio rilevati sul server CIFS.

#### **Fase**

1. Per visualizzare le informazioni relative ai server rilevati, immettere il seguente comando: vserver cifs domain discovered-servers show

#### **Esempio**

L'esempio seguente mostra i server rilevati per SVM vs1:

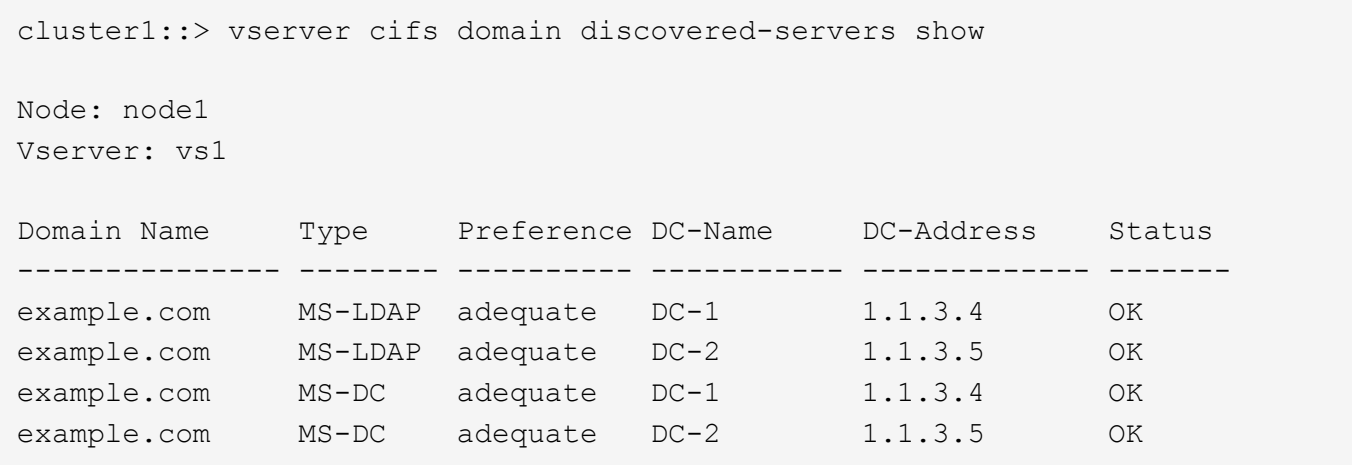

#### **Informazioni correlate**

[Ripristino e riscoperta dei server](#page-2-2)

[Interruzione o avvio del server CIFS](https://docs.netapp.com/it-it/ontap/smb-admin/stop-start-server-task.html)

# <span id="page-2-2"></span>**Reimpostare e riscoprire i server**

La reimpostazione e la riscoperta dei server sul server CIFS consentono al server CIFS di eliminare le informazioni memorizzate sui server LDAP e sui controller di dominio. Dopo aver scartato le informazioni sul server, il server CIFS acquisisce nuovamente le informazioni correnti su questi server esterni. Questa operazione può essere utile quando i server connessi non rispondono in modo appropriato.

#### **Fasi**

- 1. Immettere il seguente comando: vserver cifs domain discovered-servers reset-servers -vserver *vserver\_name*
- 2. Visualizzare le informazioni sui server appena rilevati: vserver cifs domain discovered-servers show -vserver *vserver* name

#### **Esempio**

Nell'esempio riportato di seguito vengono ripristinati e riutilizzati i server per la macchina virtuale di storage (SVM, precedentemente nota come Vserver) vs1:

```
cluster1::> vserver cifs domain discovered-servers reset-servers -vserver
vs1
cluster1::> vserver cifs domain discovered-servers show
Node: node1
Vserver: vs1
Domain Name Type Preference DC-Name DC-Address Status
--------------- -------- ---------- ----------- ------------- -------
example.com MS-LDAP adequate DC-1 1.1.3.4 OK
example.com MS-LDAP adequate DC-2 1.1.3.5 OK
example.com MS-DC adequate DC-1 1.1.3.4 OK
example.com MS-DC adequate DC-2 1.1.3.5 OK
```
#### **Informazioni correlate**

[Visualizzazione delle informazioni sui server rilevati](#page-2-1)

[Interruzione o avvio del server CIFS](https://docs.netapp.com/it-it/ontap/smb-admin/stop-start-server-task.html)

### <span id="page-3-0"></span>**Gestire il rilevamento dei controller di dominio**

A partire da ONTAP 9.3, è possibile modificare il processo predefinito in base al quale vengono rilevati i controller di dominio (DC). In questo modo, è possibile limitare il rilevamento al sito o a un pool di controller di dominio preferiti, con conseguente miglioramento delle performance a seconda dell'ambiente.

#### **A proposito di questa attività**

Per impostazione predefinita, il processo di rilevamento dinamico rileva tutti i controller di dominio disponibili, inclusi i controller di dominio preferiti, tutti i controller di dominio nel sito locale e tutti i controller di dominio remoti. Questa configurazione può portare a latenza nell'autenticazione e nell'accesso alle condivisioni in alcuni ambienti. Se il pool di controller di dominio che si desidera utilizzare è già stato determinato o se i controller di dominio remoti sono inadeguati o inaccessibili, è possibile modificare il metodo di ricerca.

In ONTAP 9.3 e versioni successive, il discovery-mode del parametro cifs domain discoveredservers il comando consente di selezionare una delle seguenti opzioni di ricerca:

- Vengono rilevati tutti i controller di dominio del dominio.
- Vengono rilevati solo i controller di dominio nel sito locale.

Il default-site È possibile definire un parametro per il server SMB in modo da utilizzare questa modalità con le LIF non assegnate a un sito in siti e servizi.

• Il rilevamento dei server non viene eseguito, la configurazione dei server SMB dipende solo dai controller

di dominio preferiti.

Per utilizzare questa modalità, è necessario prima definire i controller di dominio preferiti per il server SMB.

#### **Fase**

1. Specificare l'opzione di ricerca desiderata: vserver cifs domain discovered-servers discovery-mode modify -vserver *vserver\_name* -mode {all|site|none}

Opzioni per mode parametro:

◦ all

Rilevare tutti i controller di dominio disponibili (impostazione predefinita).

◦ site

Limita il rilevamento DC al tuo sito.

◦ none

Utilizzare solo i controller di dominio preferiti e non eseguire il rilevamento.

### <span id="page-4-0"></span>**Aggiungere i domain controller preferiti**

ONTAP rileva automaticamente i controller di dominio tramite DNS. In alternativa, è possibile aggiungere uno o più domain controller all'elenco dei domain controller preferiti per un dominio specifico.

#### **A proposito di questa attività**

Se esiste già un elenco di controller di dominio preferito per il dominio specificato, il nuovo elenco viene Unito all'elenco esistente.

#### **Fase**

```
1. Per aggiungere all'elenco dei domain controller preferiti, immettere il seguente comando:
```
vserver cifs domain preferred-dc add -vserver *vserver\_name* -domain *domain\_name* -preferred-dc IP address, ...+

-vserver *vserver\_name* Specifica il nome della SVM (Storage Virtual Machine).

-domain *domain\_name* Specifica il nome Active Directory completo del dominio a cui appartengono i controller di dominio specificati.

-preferred-dc *IP\_address*,… Specifica uno o più indirizzi IP dei domain controller preferiti, come elenco delimitato da virgole, in ordine di preferenza.

#### **Esempio**

Il seguente comando aggiunge i domain controller 172.17.102.25 e 172.17.102.24 all'elenco dei domain controller preferiti che il server SMB su SVM vs1 utilizza per gestire l'accesso esterno al dominio cifs.lab.example.com.

```
cluster1::> vserver cifs domain preferred-dc add -vserver vs1 -domain
cifs.lab.example.com -preferred-dc 172.17.102.25,172.17.102.24
```
#### **Informazioni correlate**

[Comandi per la gestione dei domain controller preferiti](#page-5-0)

### <span id="page-5-0"></span>**Comandi per la gestione dei domain controller preferiti**

È necessario conoscere i comandi per aggiungere, visualizzare e rimuovere i domain controller preferiti.

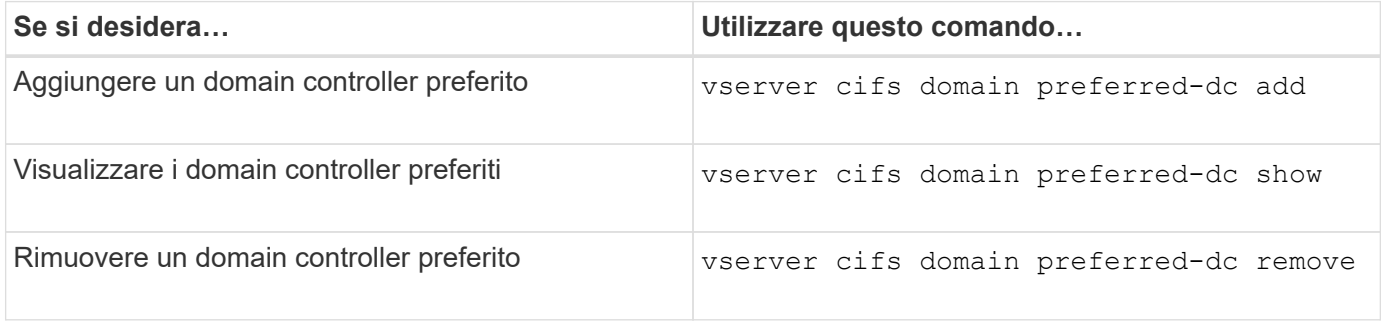

Per ulteriori informazioni, consulta la pagina man relativa a ciascun comando.

#### **Informazioni correlate**

[Aggiunta di domain controller preferiti](#page-4-0)

### <span id="page-5-1"></span>**Abilitare le connessioni SMB2 ai controller di dominio**

A partire da ONTAP 9.1, è possibile abilitare SMB versione 2.0 per la connessione a un controller di dominio. Questa operazione è necessaria se SMB 1.0 è stato disattivato nei controller di dominio. A partire da ONTAP 9.2, SMB2 è attivato per impostazione predefinita.

#### **A proposito di questa attività**

Il smb2-enabled-for-dc-connections L'opzione Command (comando) attiva l'impostazione predefinita di sistema per la release di ONTAP in uso. L'impostazione predefinita di sistema per ONTAP 9.1 è attivata per SMB 1.0 e disattivata per SMB 2.0. L'impostazione predefinita di sistema per ONTAP 9.2 è Enabled (attivato) per SMB 1.0 e Enabled (attivato) per SMB 2.0. Se il controller di dominio non riesce a negoziare inizialmente SMB 2.0, utilizza SMB 1.0.

SMB 1.0 può essere disattivato da ONTAP a un controller di dominio. In ONTAP 9.1, se SMB 1.0 è stato disattivato, SMB 2.0 deve essere attivato per comunicare con un controller di dominio.

Scopri di più su:

- ["Verifica delle versioni SMB abilitate".](https://docs.netapp.com/it-it/ontap/smb-config/verify-enabled-versions-task.html)
- ["Versioni e funzionalità SMB supportate".](https://docs.netapp.com/it-it/ontap/smb-admin/supported-versions-functionality-concept.html)

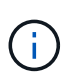

Se -smb1-enabled-for-dc-connections è impostato su false mentre -smb1-enabled è impostato su true, ONTAP nega le connessioni SMB 1.0 come client, ma continua ad accettare connessioni SMB 1.0 in entrata come server.

#### **Fasi**

- 1. Prima di modificare le impostazioni di sicurezza SMB, verificare quali versioni SMB sono abilitate: vserver cifs security show
- 2. Scorrere l'elenco per visualizzare le versioni SMB.
- 3. Eseguire il comando appropriato utilizzando smb2-enabled-for-dc-connections opzione.

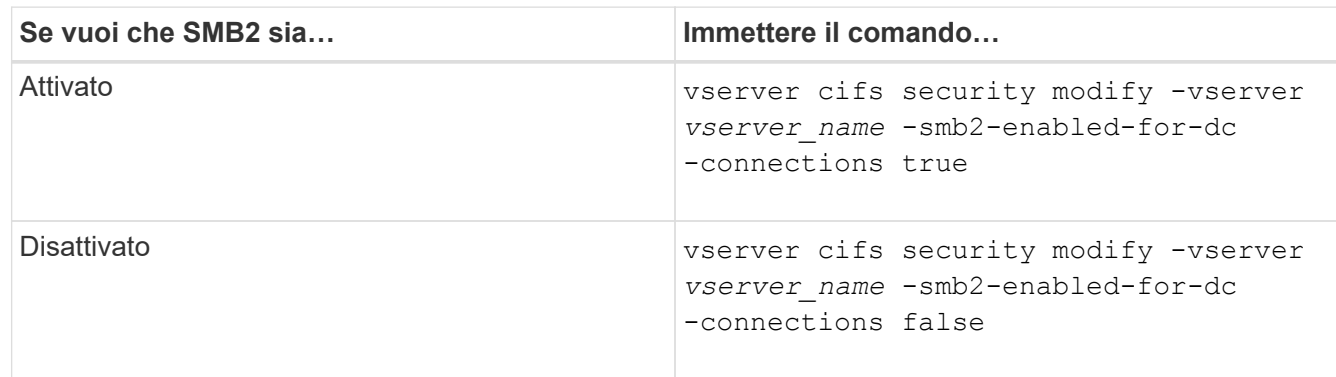

## <span id="page-6-0"></span>**Abilitare le connessioni crittografate ai controller di dominio**

A partire da ONTAP 9.8, è possibile specificare che le connessioni ai controller di dominio siano crittografate.

#### **A proposito di questa attività**

ONTAP richiede la crittografia per le comunicazioni del controller di dominio (DC) quando -encryption -required-for-dc-connection l'opzione è impostata su true; il valore predefinito è false. Quando l'opzione è impostata, per le connessioni ONTAP-DC verrà utilizzato solo il protocollo SMB3, in quanto la crittografia è supportata solo da SMB3.

Quando sono richieste comunicazioni DC crittografate, il -smb2-enabled-for-dc-connections L'opzione viene ignorata, perché ONTAP negozia solo le connessioni SMB3. Se un controller di dominio non supporta SMB3 e la crittografia, ONTAP non si connetterà con esso.

#### **Fase**

1. Abilitare la comunicazione crittografata con il controller di dominio: vserver cifs security modify -vserver *svm\_name* -encryption-required-for-dc-connection true

#### **Informazioni sul copyright**

Copyright © 2024 NetApp, Inc. Tutti i diritti riservati. Stampato negli Stati Uniti d'America. Nessuna porzione di questo documento soggetta a copyright può essere riprodotta in qualsiasi formato o mezzo (grafico, elettronico o meccanico, inclusi fotocopie, registrazione, nastri o storage in un sistema elettronico) senza previo consenso scritto da parte del detentore del copyright.

Il software derivato dal materiale sottoposto a copyright di NetApp è soggetto alla seguente licenza e dichiarazione di non responsabilità:

IL PRESENTE SOFTWARE VIENE FORNITO DA NETAPP "COSÌ COM'È" E SENZA QUALSIVOGLIA TIPO DI GARANZIA IMPLICITA O ESPRESSA FRA CUI, A TITOLO ESEMPLIFICATIVO E NON ESAUSTIVO, GARANZIE IMPLICITE DI COMMERCIABILITÀ E IDONEITÀ PER UNO SCOPO SPECIFICO, CHE VENGONO DECLINATE DAL PRESENTE DOCUMENTO. NETAPP NON VERRÀ CONSIDERATA RESPONSABILE IN ALCUN CASO PER QUALSIVOGLIA DANNO DIRETTO, INDIRETTO, ACCIDENTALE, SPECIALE, ESEMPLARE E CONSEQUENZIALE (COMPRESI, A TITOLO ESEMPLIFICATIVO E NON ESAUSTIVO, PROCUREMENT O SOSTITUZIONE DI MERCI O SERVIZI, IMPOSSIBILITÀ DI UTILIZZO O PERDITA DI DATI O PROFITTI OPPURE INTERRUZIONE DELL'ATTIVITÀ AZIENDALE) CAUSATO IN QUALSIVOGLIA MODO O IN RELAZIONE A QUALUNQUE TEORIA DI RESPONSABILITÀ, SIA ESSA CONTRATTUALE, RIGOROSA O DOVUTA A INSOLVENZA (COMPRESA LA NEGLIGENZA O ALTRO) INSORTA IN QUALSIASI MODO ATTRAVERSO L'UTILIZZO DEL PRESENTE SOFTWARE ANCHE IN PRESENZA DI UN PREAVVISO CIRCA L'EVENTUALITÀ DI QUESTO TIPO DI DANNI.

NetApp si riserva il diritto di modificare in qualsiasi momento qualunque prodotto descritto nel presente documento senza fornire alcun preavviso. NetApp non si assume alcuna responsabilità circa l'utilizzo dei prodotti o materiali descritti nel presente documento, con l'eccezione di quanto concordato espressamente e per iscritto da NetApp. L'utilizzo o l'acquisto del presente prodotto non comporta il rilascio di una licenza nell'ambito di un qualche diritto di brevetto, marchio commerciale o altro diritto di proprietà intellettuale di NetApp.

Il prodotto descritto in questa guida può essere protetto da uno o più brevetti degli Stati Uniti, esteri o in attesa di approvazione.

LEGENDA PER I DIRITTI SOTTOPOSTI A LIMITAZIONE: l'utilizzo, la duplicazione o la divulgazione da parte degli enti governativi sono soggetti alle limitazioni indicate nel sottoparagrafo (b)(3) della clausola Rights in Technical Data and Computer Software del DFARS 252.227-7013 (FEB 2014) e FAR 52.227-19 (DIC 2007).

I dati contenuti nel presente documento riguardano un articolo commerciale (secondo la definizione data in FAR 2.101) e sono di proprietà di NetApp, Inc. Tutti i dati tecnici e il software NetApp forniti secondo i termini del presente Contratto sono articoli aventi natura commerciale, sviluppati con finanziamenti esclusivamente privati. Il governo statunitense ha una licenza irrevocabile limitata, non esclusiva, non trasferibile, non cedibile, mondiale, per l'utilizzo dei Dati esclusivamente in connessione con e a supporto di un contratto governativo statunitense in base al quale i Dati sono distribuiti. Con la sola esclusione di quanto indicato nel presente documento, i Dati non possono essere utilizzati, divulgati, riprodotti, modificati, visualizzati o mostrati senza la previa approvazione scritta di NetApp, Inc. I diritti di licenza del governo degli Stati Uniti per il Dipartimento della Difesa sono limitati ai diritti identificati nella clausola DFARS 252.227-7015(b) (FEB 2014).

#### **Informazioni sul marchio commerciale**

NETAPP, il logo NETAPP e i marchi elencati alla pagina<http://www.netapp.com/TM> sono marchi di NetApp, Inc. Gli altri nomi di aziende e prodotti potrebbero essere marchi dei rispettivi proprietari.